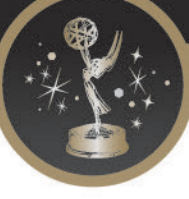

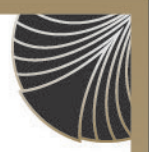

# FREQUENTLY ASKED QUESTIONS

### WHAT DOES COMPOSITE MEAN?

A composite is a sampling of two or more representative segments or elements that conveys to a judging panel the scope, breadth or range of an entry. In Craft Achievement categories, entrants may submit more than one entry per craft discipline; or a composite containing two or more unedited samples of their work. Multiple composites within a category are not allowed.

To differentiate between pieces, lay one to two seconds of black before the next piece begins. No additional effects or music are allowed. Demo reels or montages are not allowed. Shot sheet required, listing each segment of your composite in the order in which it appears on your entry. Composite entries must adhere to all guidelines; the "1-2 seconds of black" rule (with no audio or slates) will be enforced to prohibit post-production.

# WHAT'S THE "1-2 SECONDS OF BLACK" RULE?

In composite entries, and/or entries that have been edited to adhere to entry guidelines, you lay down a full 1-2 seconds of black (with no audio or slates) prior to the next segment beginning. If there's less space between segments, your entry may be disqualified.

#### WHAT'S DOUBLE-DIPPING?

Click here for full definition on Page 5.

#### WHAT IF MATERIAL AIRED ONLINE?

You may enter material that only has been "broadcast" online, but, as with traditional broadcast entries, these programs, stories or segment must be produced and targeted for a regional audience. If your story or segment airs strictly online as a stand-alone production, it must be entered in a program category, regardless of its length.

Feature/segment categories are for pre-produced segments that are a part of a larger production. You can also enter online segments in the interstitial category Interstitial (#63), or Short Form Program (#64). Interstitial includes those segments that aired online only. If you have a segment that is not a part of a larger program, and it only aired online, you can enter it here.

#### HOW ABOUT POST-PRODUCTION?

No. No added music, animation, narration, graphics, nothing. Your entry is not supposed to look like a demo reel.

CAN I SUBMIT THE SAME WORK IN TWO PLACES?

Please refer to the Double-dipping information, on page 5.

#### HOUJ MANY PEOPLE CAN BE LISTED PER ENTRY?

We allow up to 10 names on the entry form.

CAN WE JUST LIST THE ENTRANT AS "STAFF," "NEWS TEAM" OR "COMPANY X," ETC.? You may NOT list any entrant name as "Staff," "News Team," "Company X," etc. EMMY® statuettes are awarded to individuals, not to their employers, stations or companies. All entries must include the name and production credit for at least one individual.

#### DO YOU HAVE TO BE A MEMBER OF NATAS MID-AMERICA TO SUBMIT AN ENTRY?

You do not have to be a member to enter, but your entry fees are discounted if you are. You can join before you enter. Become a member online and submit a SEPARATE payment for your membership (\$70).

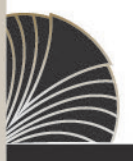

Return to Table of Contents • www[.emmymid-america.org](www.Emmymid-america.org) • Questions: maggie[@emmymid-america.org](mailto:maggie%40emmymid-america.org?subject=) • 314-533-2993

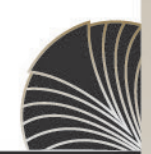

4<sup>187</sup> MID-AMERICA EMMY® AWARDS 2017 CALL FOR ENTRIES - PACE 25 -

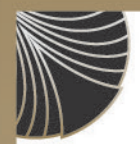

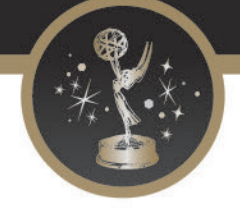

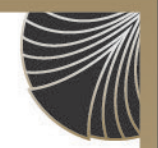

To get the member rate for an entrant, the email address associated with their membership must be provided to allow verification of active membership status. If the email address is not found, the non-member rate will be charged. If a non-member rate is charged for someone who is an active member or who will now immediately renew their membership, select pay later type option. The emailed copy of the entry will contain a link allowing the entry to be updated with the verified membership status so the entry price can be updated before payment.

When in doubt, please confirm your membership before submitting a new application. To Confirm Memberships - follow the Member Login link on our website.

If you duplicate your membership (same email address attached to more than one membership record), EMMY® Express will get confused. Your duplicate membership will have to be deleted from the system. Please contact the office to have your duplicate membership deleted.

## I SUBMITTED MY ENTRY AND NOW I NEED TO MAKE CHANGES. HOILL CAN LIMONIEY MY ENTRY?

EMMY® Express allows you to modify your entry up to the deadline of April 17, 2017. You'll find the link to make changes to an entry in two places:1) in your EMMY® EXPRESS membership dashboard, and 2) on the bottom of the email receipt titled EMMY® Express – Email Copy of EMMY® Entry, "Use this link to modify your entry." You have the ability to change information or add entrants to the entry up until the entry DEADLINE of April 17.

## WHAT FORMS OF PAYMENT ARE ACCEPTED?

All payments must be received by April 17. Be sure to separate membership and entry payments please. Paypal is our preferred payment method, but you may also pay with CHECK.

## WHO IS THE "SUBMITTER CONTACT" ON THE ENTRY?

This is the person who is submitting entries (i.e. completing the online entry forms) on behalf of the station or production company. This is the first person we will contact if we have any questions or require additional information regarding the entry. This person may or may not be listed as an "entrant" as well.

## $UIDFC$   $UPI$   $OAP$   $I$   $EICTH$

**DO NOT** submit more than is allowed because it will be truncated. Please submit the correct length (or LESS) as allowed for the category you are entering. For example, **DO NOT** submit a 22 minute clip for a category with maximum length 15 minutes. The clip will be truncated at the specified time length.

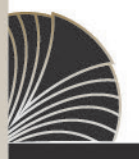

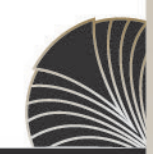

Return to Table of Contents • www[.emmymid-america.org](www.Emmymid-america.org) • Questions: maggie[@emmymid-america.org](mailto:maggie%40emmymid-america.org?subject=) • 314-533-2993